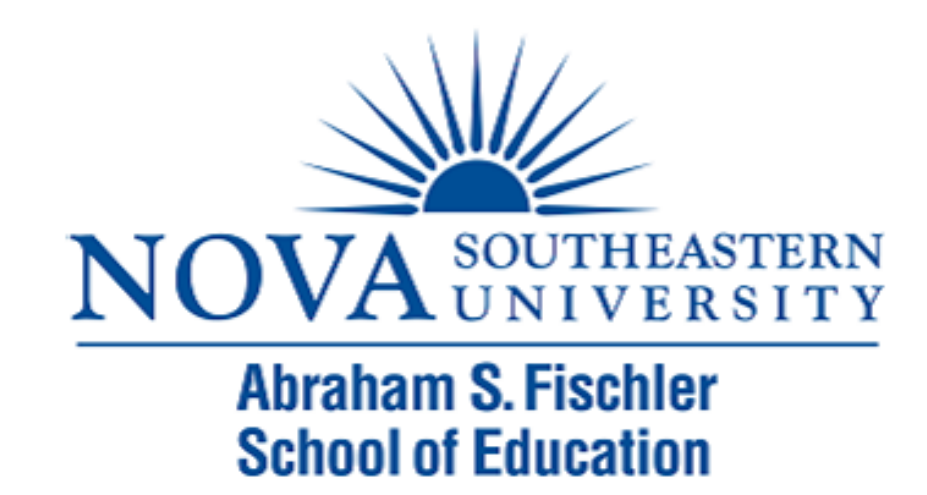

### Module 7: ANOVA

The Applied Research Center

## Module 7 Overview

- ! Analysis of Variance
- ▶ Types of ANOVAs
	- ▶ One-way ANOVA
	- ▶ Two-way ANOVA
	- ! MANOVA
	- ! ANCOVA

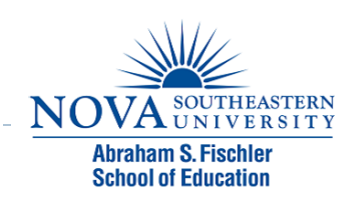

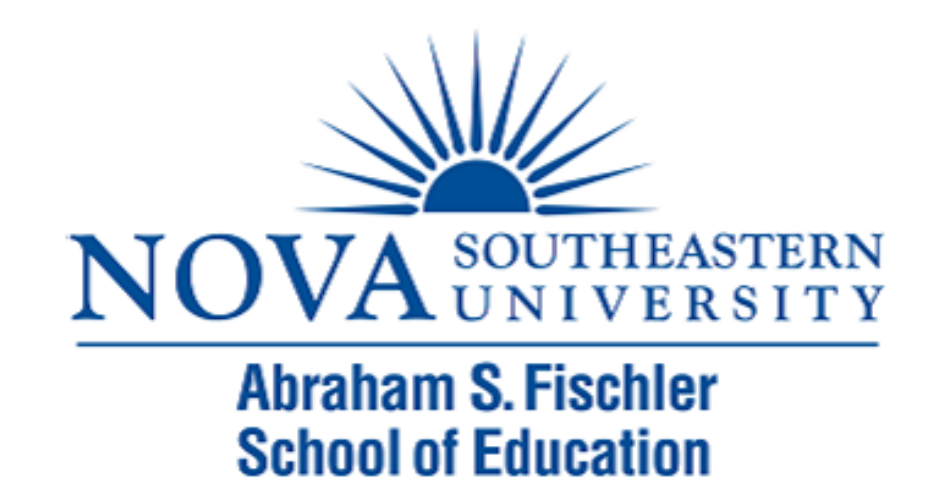

### One-way ANOVA

Jennifer Reeves, Ph.D.

### ANOVA

- ▶ Analysis of variance
- Used to test 3 or more means
- ! Used to test the null hypothesis that several means are equal
- ▶ For example:

$$
\blacktriangleright \ \mathsf{H}_0: \mu_1 = \mu_2 = \mu_3
$$

 $H_a: \mu_1 \neq \mu_2 \neq \mu_3$  or  $H_a: \mu_1 > \mu_2 > \mu_3$ 

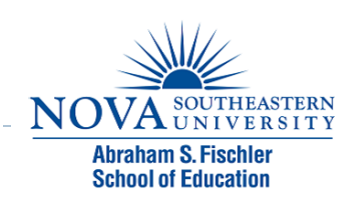

# Different types of ANOVAs

- ▶ One-way ANOVA
	- ▶ one IV (more than two levels)
- ▶ Two-way ANOVA
	- $\triangleright$  two  $Ns$
- ! RM ANOVA
	- **I** repeated measures on one or more factors
- ! MANOVA
	- ▶ multiple DVs

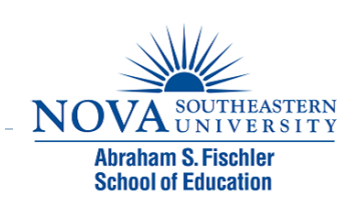

### One-way ANOVA

### ! Example:

- $\triangleright$  A stats teacher wants to know if there is a significant difference in grades for assignments 1, 2, and 3 in her stats class.
- **NOTE:** the assignments could not be matched, therefore, a RM ANOVA was not appropriate.

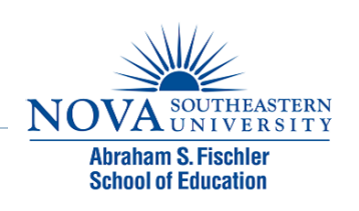

### $\triangleright$  Step I: Write the H<sub>o</sub> and H<sub>a</sub> hypotheses

- $\blacktriangleright$  H<sub>o</sub>: The means for Assignment 1, Assignment 2, and Assignment 3 are equal.
	- $H_0: \mu_1 = \mu_2 = \mu_3$
- $\blacktriangleright$  H<sub>3</sub>: The means for Assignment 1, Assignment 2, and Assignment 3 are not equal.
	- $\triangleright$  H<sub>3</sub>:  $\mu_1 \neq \mu_2 \neq \mu_3$

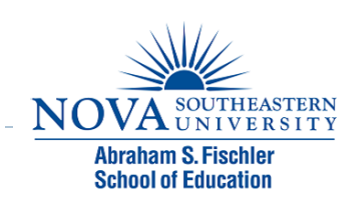

- ▶ Step 2: Input each student's grade into SPSS
- ▶ Run the Analysis:
	- Analyze  $\rightarrow$  Compare Means  $\rightarrow$  One-way ANOVA
	- $\triangleright$  Dependent List = Grade
	- $\triangleright$  Factor = Assign#
	- **I** Click Options and select Descriptive, click continue
	- **Click OK**

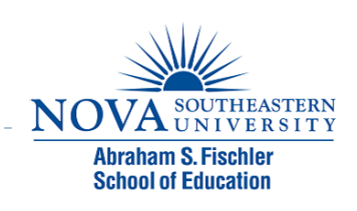

### **Descriptives**

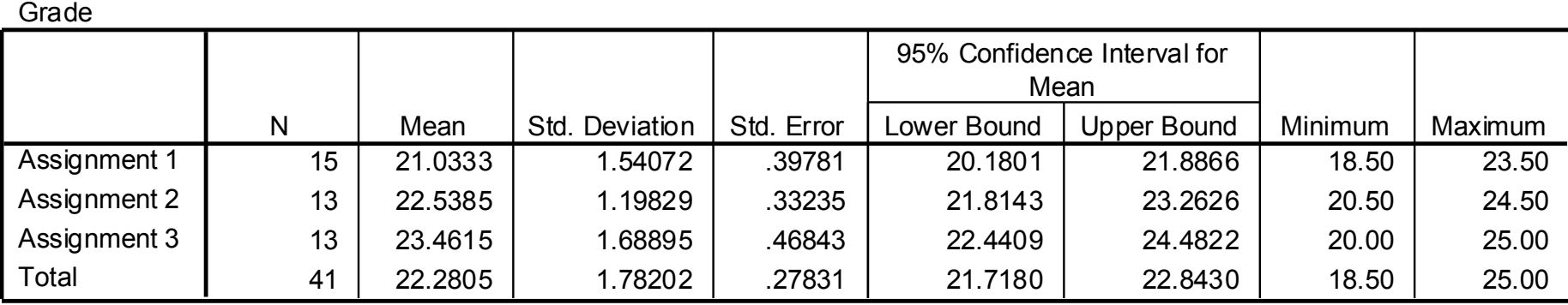

### **ANOVA**

Grade

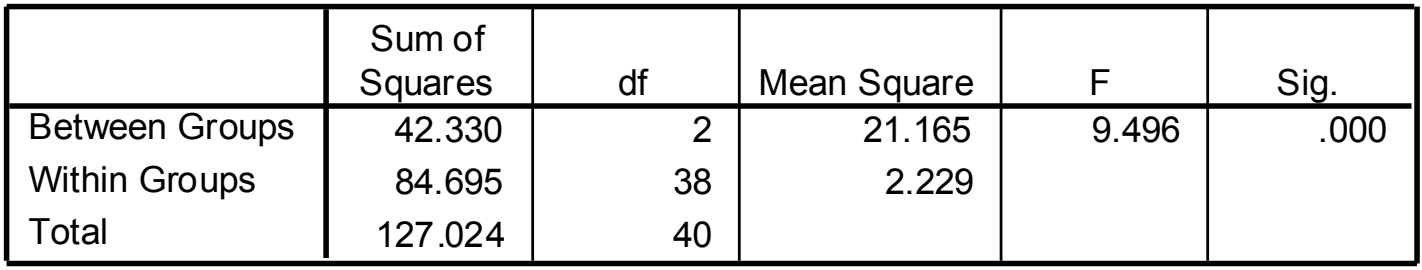

### ▶ Step 4: Make a decision regarding the null

- ! Assignment 1: *M* = 21.03, *SD* = 1.54
- ! Assignment 2: *M* = 22.54, *SD* = 1.20
- ! Assignment 3: *M* = 23.46, *SD* = 1.54
- $F(2, 38) = 9.50$
- $$
- $\triangleright$  df = (df between, df within)
	- $\bullet$  df b/n = k-l = 3-l = 2
	- df within =  $[(n_1 -1) + [(n_2 -1) + [(n_3 -1)] =14+12+12 = 38$
- ! What is the decision regarding the null?

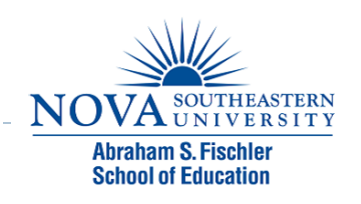

- $\triangleright$  Using the level of significance = .05, do we reject or fail to reject the null?
	- If  $p < 0.05$ , we reject the null
	- $\triangleright$  if  $p > .05$ , we fail to reject the null
- ! According to SPSS, *p* < .001
- ! .001 < .05, therefore, we reject the null!

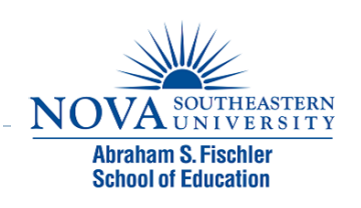

- ▶ We reject the null that said the means for Assignment 1, Assignment 2, and Assignment 3 are equal.
- $\triangleright$  Therefore, the means are not equal.
- ▶ How do we know which means are different?

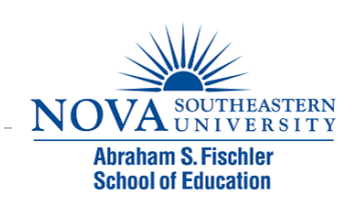

### Post hoc comparisons

- $\blacktriangleright$  In addition to determining that differences exist among the means, you can also look at which means differ after the fact.
- **Most common post hoc comparisons:** 
	- **Fisher's LSD (Least sig diff)**
	- Tukey's HSD (Honestly sig diff)

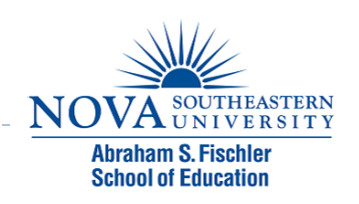

- ▶ Step 5: Post hoc analyses
- **I** Using Fisher's LSD post hoc comparison:
	- $\triangleright$  Analyze  $\rightarrow$  Compare Means  $\rightarrow$  One-way ANOVA
	- Dependent List = Grade
	- **Eactor = Assign#**
	- ▶ Click Options, select Descriptive, click continue
	- ▶ Click Post Hoc, select LSD, click continue
	- ▶ Click OK

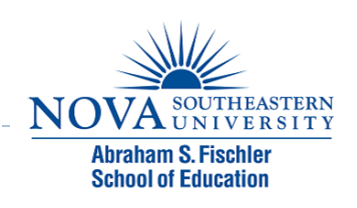

### **Multiple Comparisons**

Dependent Variable: Grade

LSD

D

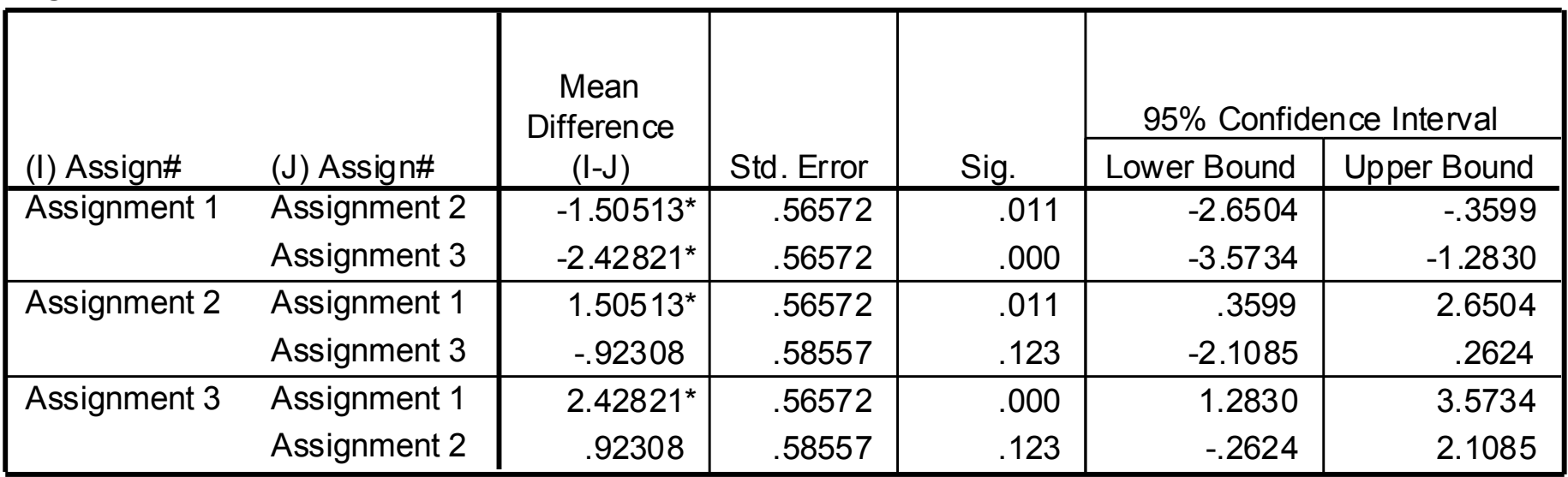

\*. The mean difference is significant at the .05 level.

- ! Which effects are significant?
- ▶ Remember, the nulls here say the 2 means are equal, therefore there are 3 nulls

$$
\triangleright H_o:AI = A2; H_a:AI \neq A2
$$

$$
\triangleright H_o:AI = A3; H_a:AI \neq A3
$$

$$
\blacktriangleright H_o: A2 = A3; H_a: A2 \neq A3
$$

$$
\blacktriangleright \mathsf{AI}-\mathsf{A2}, \mathsf{p}=\mathsf{.01}
$$

- $\blacktriangleright$  AI A3, p < .001
- $\triangleright$  A2 A3, p = .123

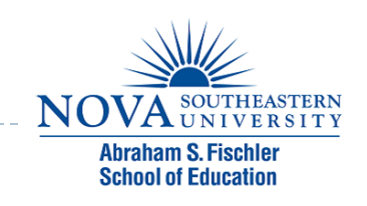

- $\triangleright$  Using the level of significance = .05, do we reject or fail to reject the null?
	- If  $p < 0.05$ , we reject the null
	- $\triangleright$  if  $p > .05$ , we fail to reject the null
- $\triangleright$  AI A2,  $p = 0$ I < .05; reject null
- ! A1 A3, p < .001 < .05, reject null
- $\triangleright$  A2 A3, p = .123 > .05, fail to reject null

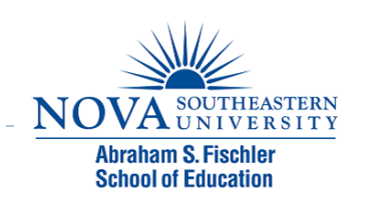

▶ Step 6: Write up your results.

! The null hypothesis stated that the means for Assignment 1, Assignment 2, and Assignment 3 are equal. A One-way ANOVA revealed a significant difference among the means for the 3 assignments, *F* (2, 38) = 9.50,  $p < .001$ ,  $n^2 = .33$ . Students' grades on A<sup> $\dot{\rm}$ </sup> (*M* = 21.03, *SD* = 1.54) were significantly lower than A2 (*M* = 22.54, *SD* = 1.20; p = .01), and A3 (*M* = 23.46, *SD*  $= 1.54$ ; p  $\leq .001$ ). There was no significant difference in students' grades between A2 and A3 ( $p = 12$ ).

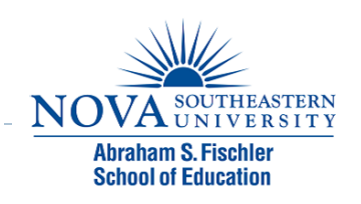

# Partial eta squared (*η*2)

- **Measure of effect size**
- $\blacktriangleright$  Interpretation: The percentage of variance in each of the effects (or interaction) and its associated error that is accounted for by that effect.
- ▶ Used as a comparison to other studies (rather than typical cut-off values as in Cohen' s *d*).

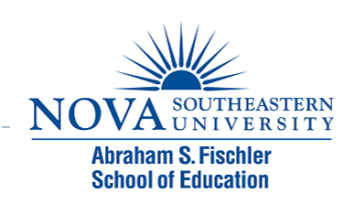

# Partial eta squared (*η*2)

 $\triangleright$  To obtain:

- Analyze  $\rightarrow$  General Linear Model  $\rightarrow$  Univariate
- **Dependent Variable = Grade**
- **I** Fixed Factor = Assign#
- **I** Click Options, select
	- **▶ Descriptive statistics**
	- **Estimates of effect size**
	- **E** Click Continue
- ▶ Click OK

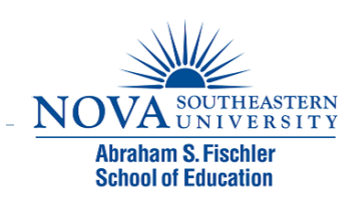

### Univariate Analysis of Variance

### **Between-Subjects Factors**

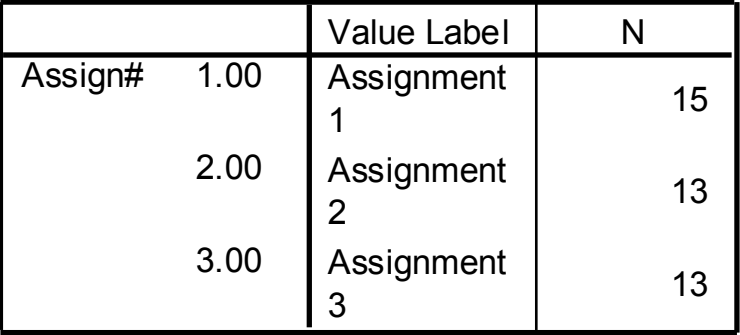

### **Descriptive Statistics**

### Dependent Variable: Grade

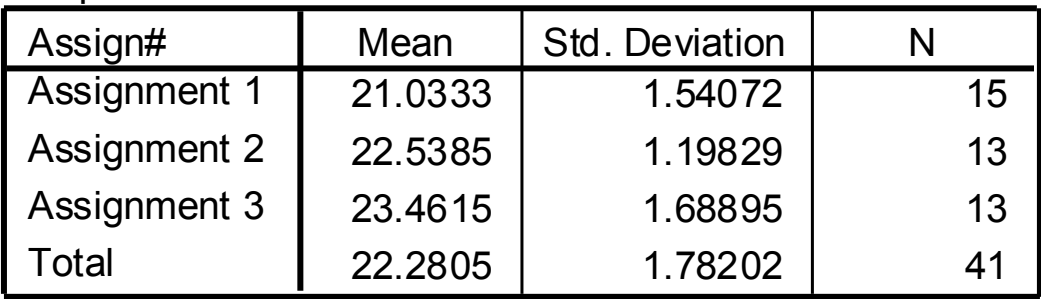

### Univariate Analysis of Variance

### **Tests of Between-Subjects Effects**

Dependent Variable: Grade

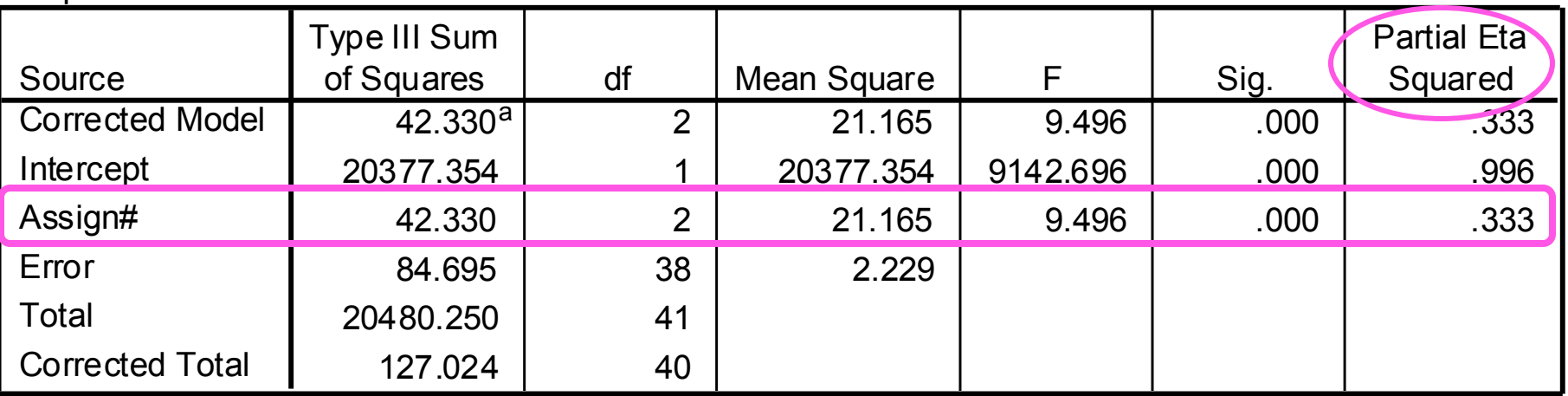

a. R Squared = .333 (Adjusted R Squared = .298)

### $\triangleright$  This procedure produces the exact same results!!

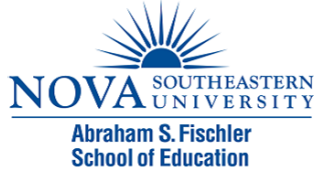

# Two-way ANOVA

- $\triangleright$  2 IVs
- ▶ Example:
	- A stats teacher wants to determine whether students in Class A differ from students in Class B with regards to their grades on Assignments 1 and 2.
	- If can match student grades on A1 and A2, then should be ran as a RM ANOVA.

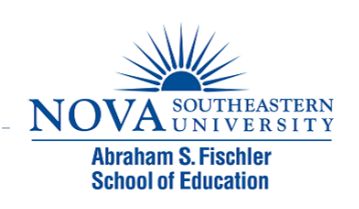

## Two-way ANOVA

- Step1: Write the  $H_0$  and  $H_a$  hypotheses
- ! Ho: There is no difference between class and assignment number on students' grades.
- ▶ Ho: There is a difference between class and assignment number on students' grades.

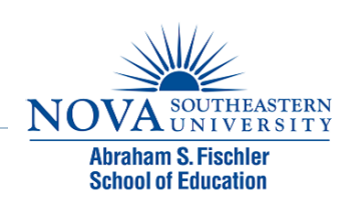

- ▶ Step 2: Input each student's grade into SPSS and
- ▶ Run the Analysis:
	- Analyze  $\rightarrow$  GLM  $\rightarrow$  Univariate
		- $\triangleright$  Dependent Variable = grade
		- $\triangleright$  Fixed Factors = class, assignment # (these are your IVs)
	- ▶ Click Options and select
		- **Descriptives**
		- ▶ Estimates of effect size
		- **▶ Homogeneity Tests**
	- ▶ Click Continue

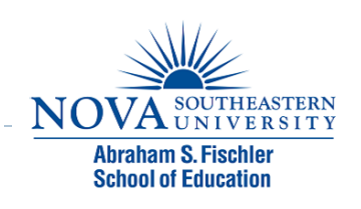

- **E** Click Plots
	- ! Move Class to Horizontal Axis
	- ! Move Assign # to Separate Lines
	- ! Then select "Model" or "ADD" Button
	- ! Click Continue
- ▶ Click Continue; Click OK
- **I** Do we need to run post hoc tests??

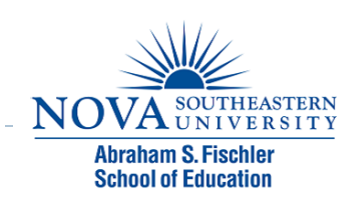

### **Between-Subjects Factors**

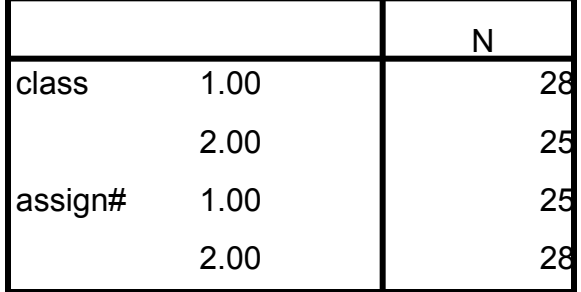

D

### **Descriptive Statistics**

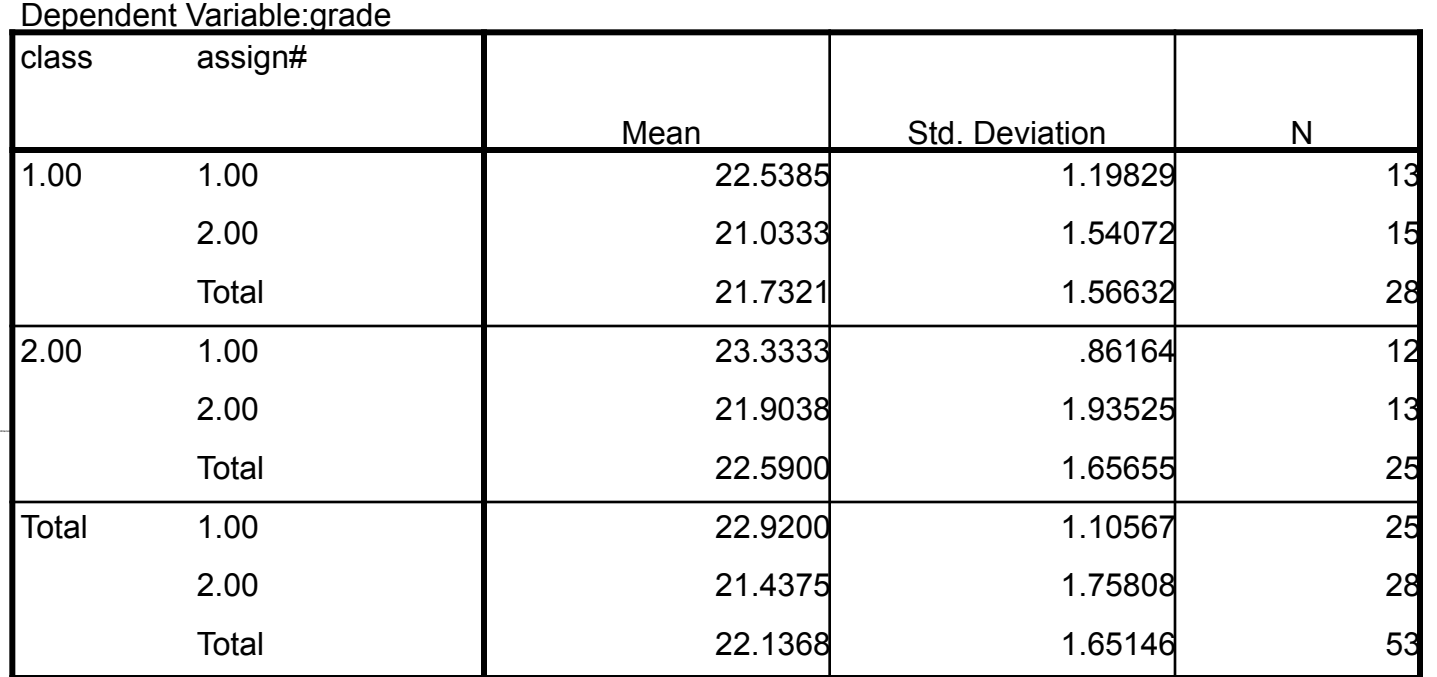

### **Levene's Test of Equality of Error Variancesa**

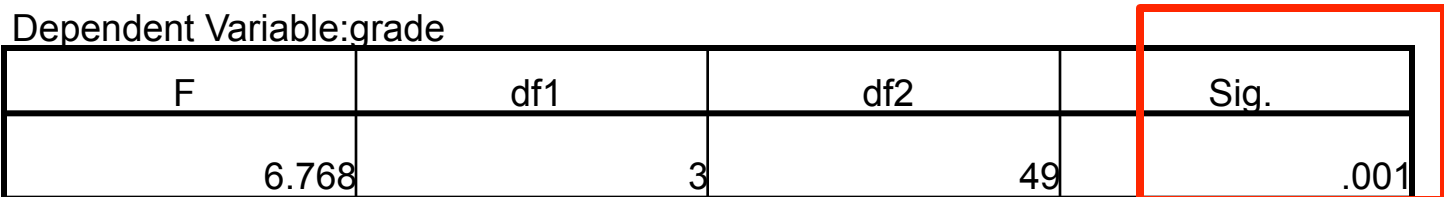

Tests the null hypothesis that the error variance of the dependent variable is equal across groups.

a. Design: Intercept + class + assign# + class \* assign#

### **Tests of Between-Subjects Effects**

Dependent Variable: grade

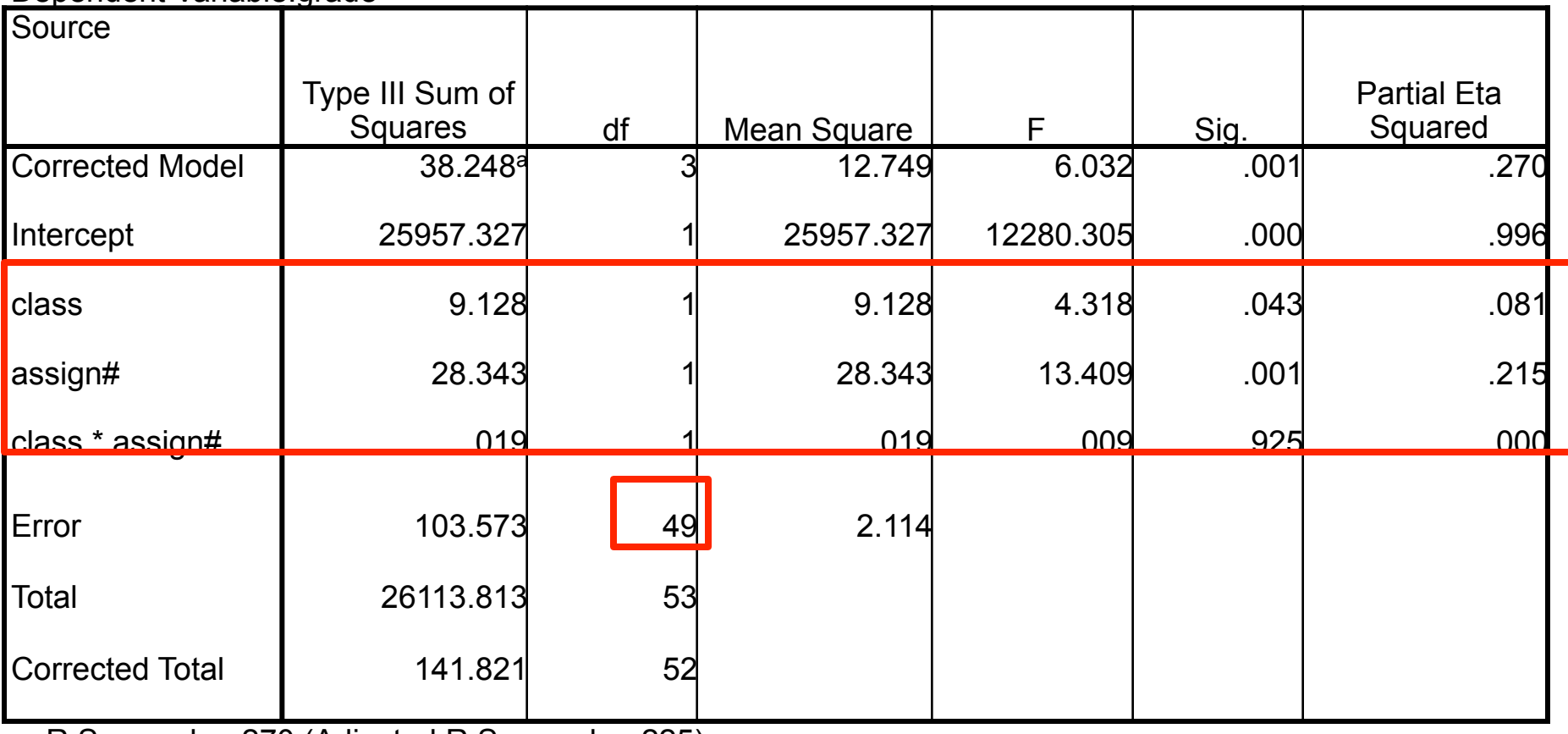

a. R Squared = .270 (Adjusted R Squared = .225)

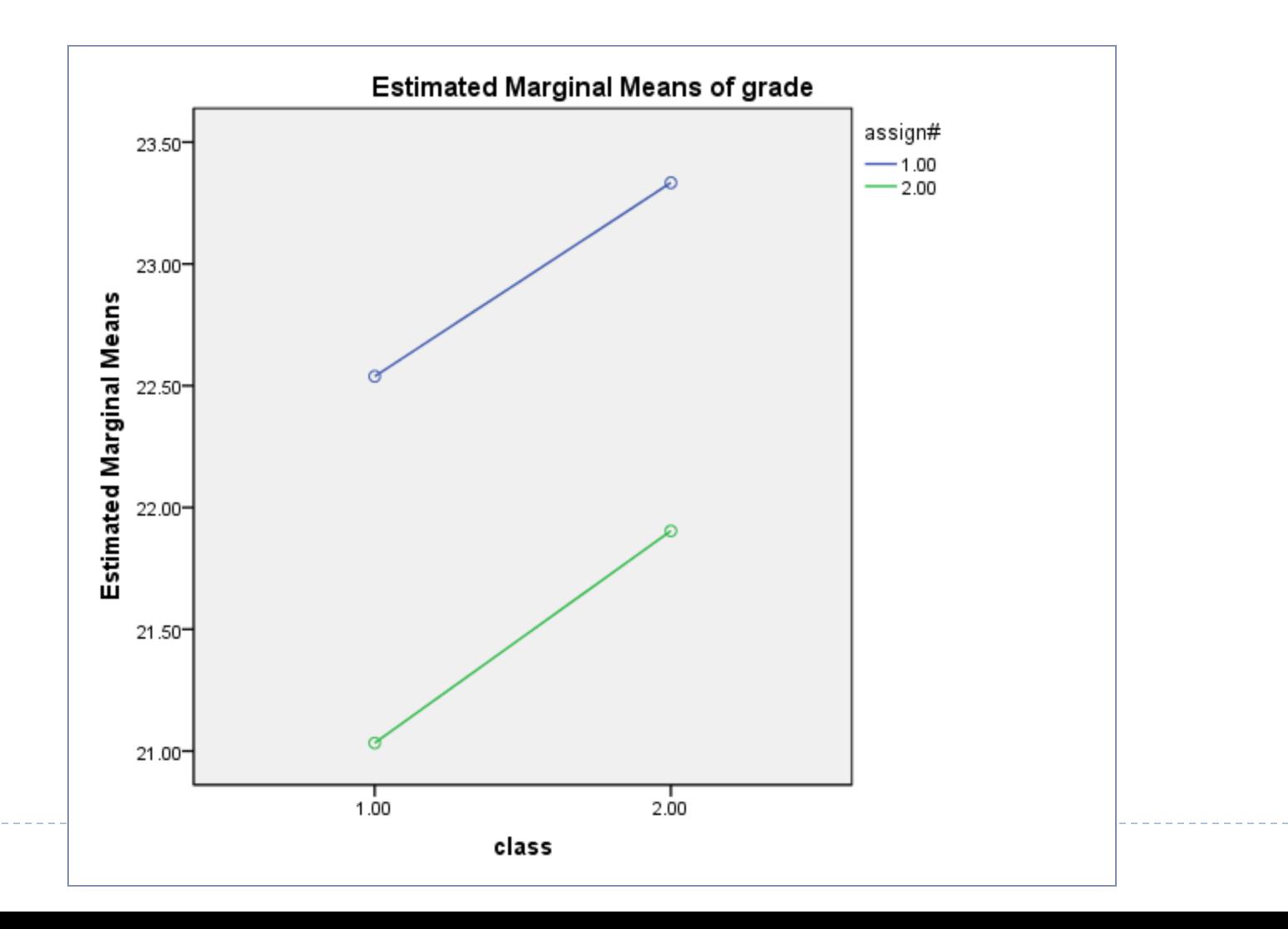

▶ Step 3: Make a decision regarding the null.

▶ Do we reject or fail to reject the null?

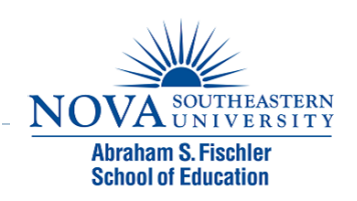

- ▶ Step 4: Write up your results.
- ! The null hypothesis stated that there is no difference between class and assignment number on students' grades. A Two-way ANOVA revealed a significant difference between classes (M = 21.73, SD = 1.57; M = 22.59, SD = 1.66; for Class 1 and 2, respectively) on students<sup>'</sup> grades,  $F(1, 49) = 4.32$ ,  $p($  $= .04, \eta^2 = .08$ , and between assignment number (M = 22.92,  $SD = 1.11$ ;  $M = 21.44$ ,  $SD = 1.76$ ; for Assignment 1 and 2, respectively) and students' grades,  $F(1, 49) = 13.41$ ,  $p = .001$ ,  $\eta^2$  = .22; however, the grades by class interaction effect was not significant, *F* (1, 49) = .01, *p* = .93,  $\eta^2$  = .00.

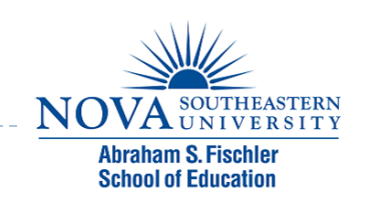

### MANOVA

- ▶ 2 or more DVs
- ▶ Example:
	- ▶ A stats teacher wants to determine whether students in Class A differ from students in Class B on Assignment 1 and their anxiety towards statistics (based on a survey given at the beginning of the semester).

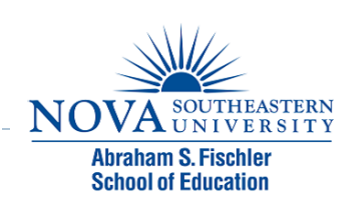

### MANOVA

- $\triangleright$  To run, Analyze  $\rightarrow$  GLM  $\rightarrow$  Mulitvariate
	- $\triangleright$  Dependent Variables = grade, anxiety score (2 DVs)
	- $\triangleright$  Fixed Factors = class, assignment # (these are your IVs)

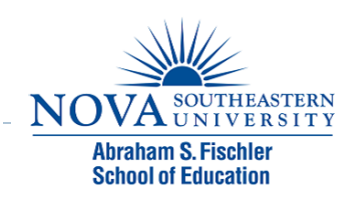

### ANCOVA

- In quasi-experimental designs random assignment of subjects is not possible (e.g., using a non-equivalent control group)
- ▶ What's the biggest problem with these types of designs?
- $\triangleright$  We can control this through our data analysis by including a covariate

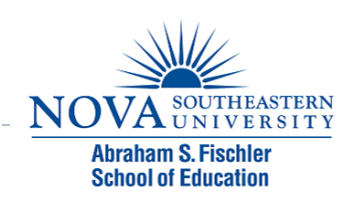

### ANCOVA Example

- $\triangleright$  Often times we want to evaluate the effectiveness of a program that is already in place, and we are not able to construct a treatment and a control group.
- ! For example, suppose we wanted to evaluate the effectiveness of public schools vs. private schools on academic achievement. We looked at the average NAEP math scores for 4th grade students in public and private schools and found the following:

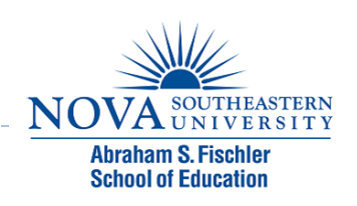

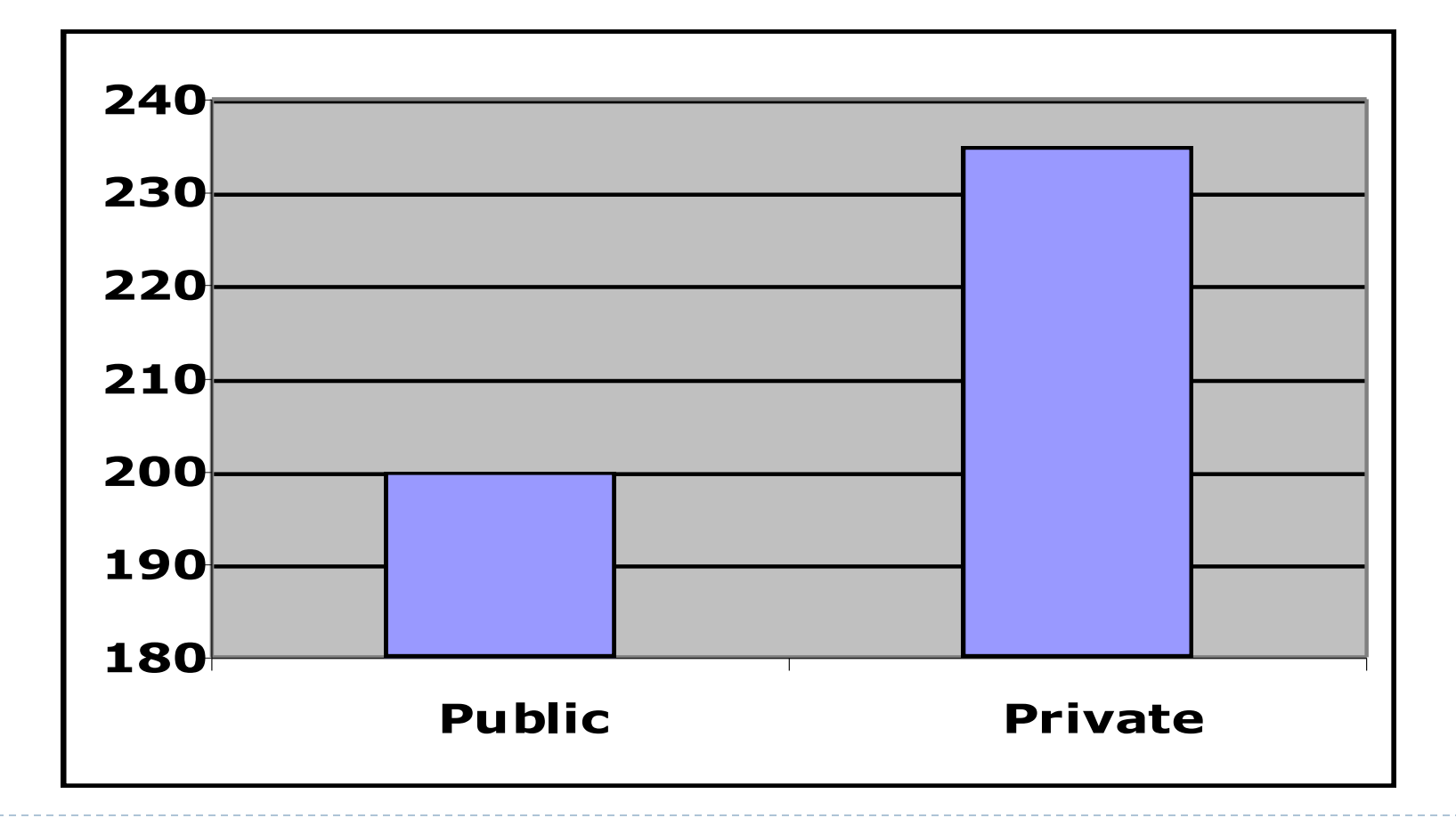

D

! What happens when we control for an extraneous variable such as SES (i.e., use SES as a covariate).

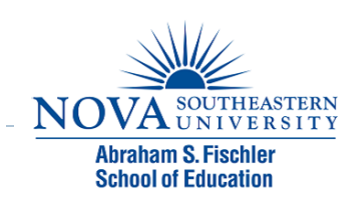

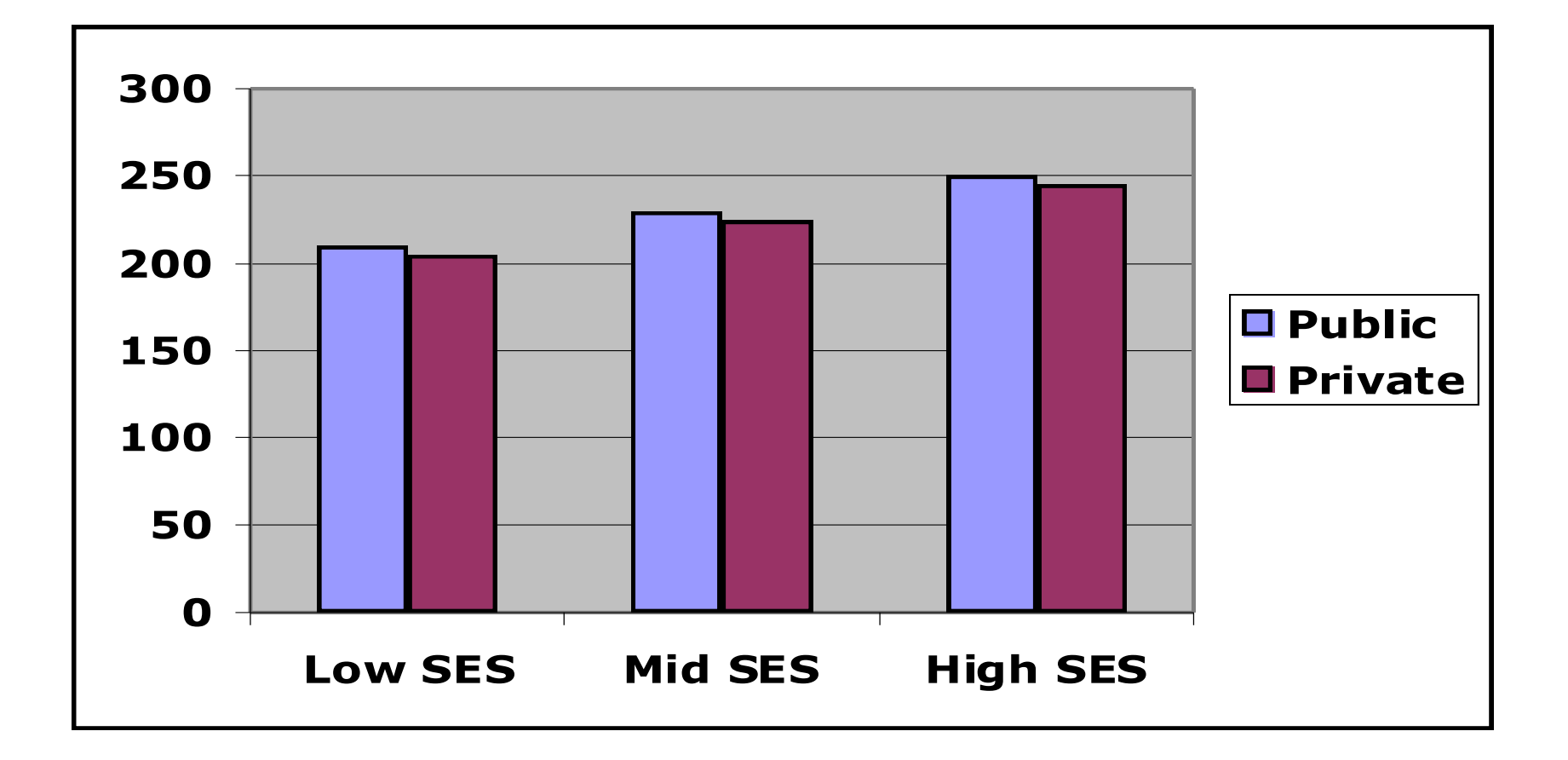

! When we compare public and private students of the same SES, we find there is little difference in their achievement. But because there are more high SES students in private schools, the overall comparison is misleading.

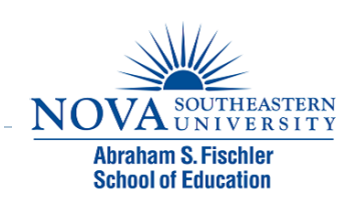

- ! ANCOVAs are run similarly to ANOVAs, you simply add the variable as a covriate.
- To run, Analyze  $\rightarrow$  GLM  $\rightarrow$  Univariate
	- $\blacktriangleright$  Covariate = SES
- Interpreted the same way as the ANOVA output

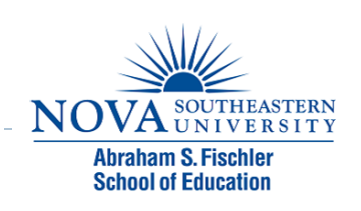

# Module 7 Summary

- ! Analysis of Variance
- ▶ Types of ANOVAs
	- ▶ One-way ANOVA
	- ▶ Two-way ANOVA
	- ! MANOVA
	- ! ANCOVA

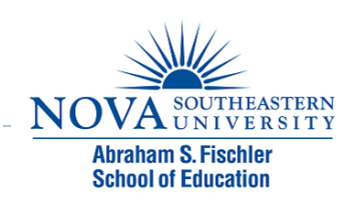

### Review Activity

- **I** Please complete the review activity at the end of the module.
- ! All modules build on one another. Therefore, in order to move onto the next module you must successfully complete the review activity before moving on to next module.
- ▶ You can complete the review activity and module as many times as you like.

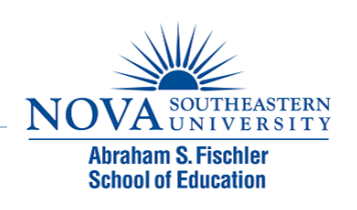

# Upcoming Modules

- **Module 1: Introduction to Statistics**
- **Module 2: Introduction to SPSS**
- **Module 3: Descriptive Statistics**
- **Module 4: Inferential Statistics**
- **Module 5: Correlation**
- ! Module 6: *t-T*ests
- **Module 7: ANOVAs**
- ▶ Module 8: Linear Regression
- ▶ Module 9: Nonparametric Procedures

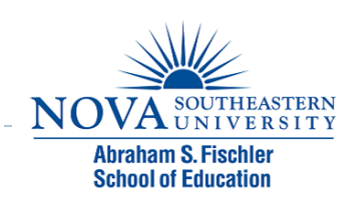